Stockholms läns landsting

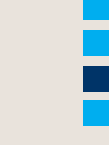

# **Hur man använder en redan satt diagnos vid ett patientbesök**

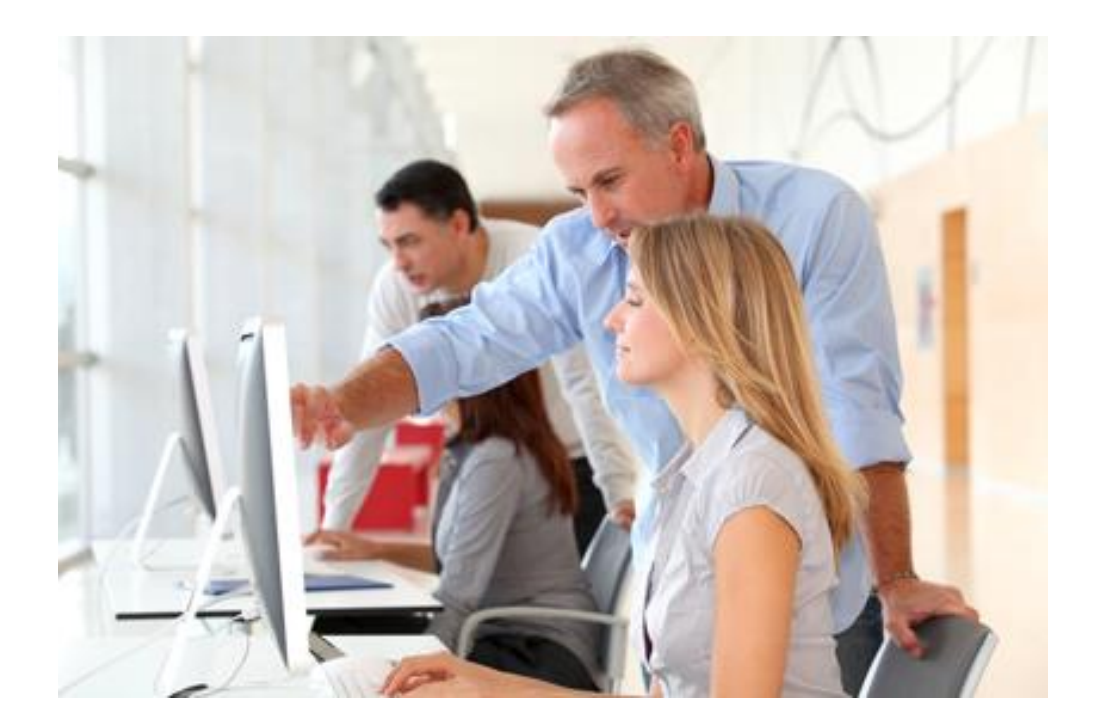

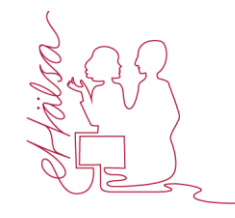

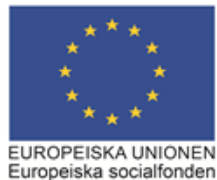

#### **Dialog:**

- **Var har patienten och vi för nytta av att diagnoser används vid besök?**
- **Vid vilka besök ska vi använda diagnos?**

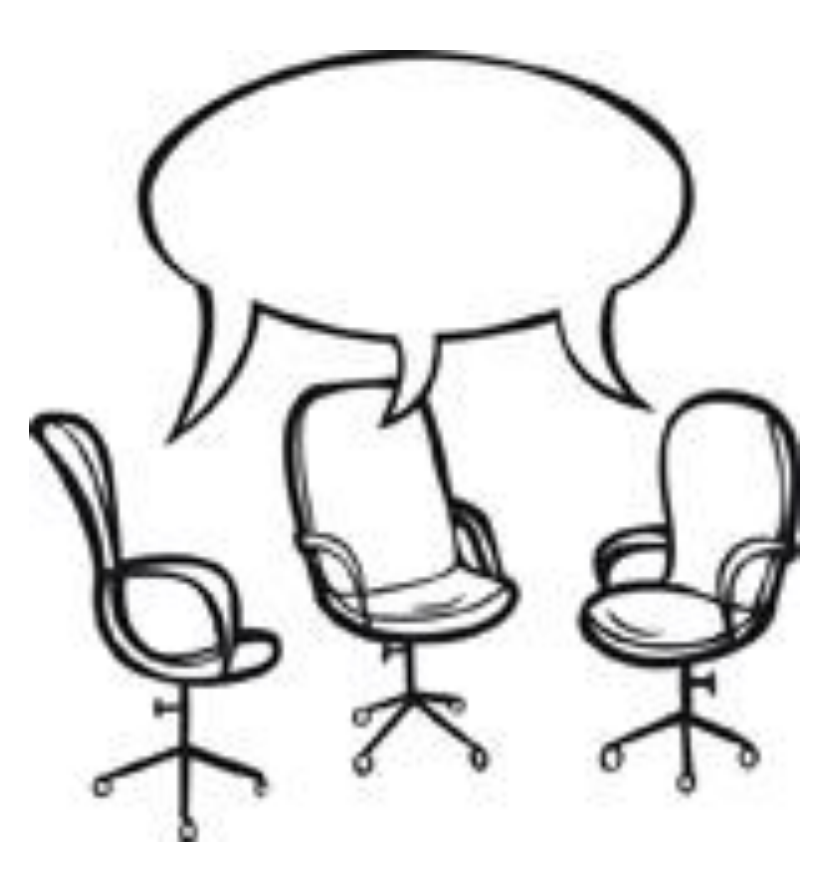

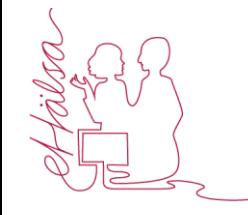

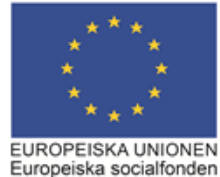

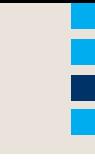

## **Användning av diagnos, som redan har satts, vid patientbesök (alla yrkes-grupper).**

**1) Markera sökordet:**Diagnos enl ICD-10 Diagn Kod **2) Välj: Lägg till** Ta bort Elytta upp Flytta ner Lägg till.

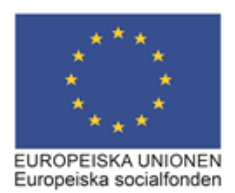

## Stockholms läns landsting

#### **3) Markera önskad diagnos**

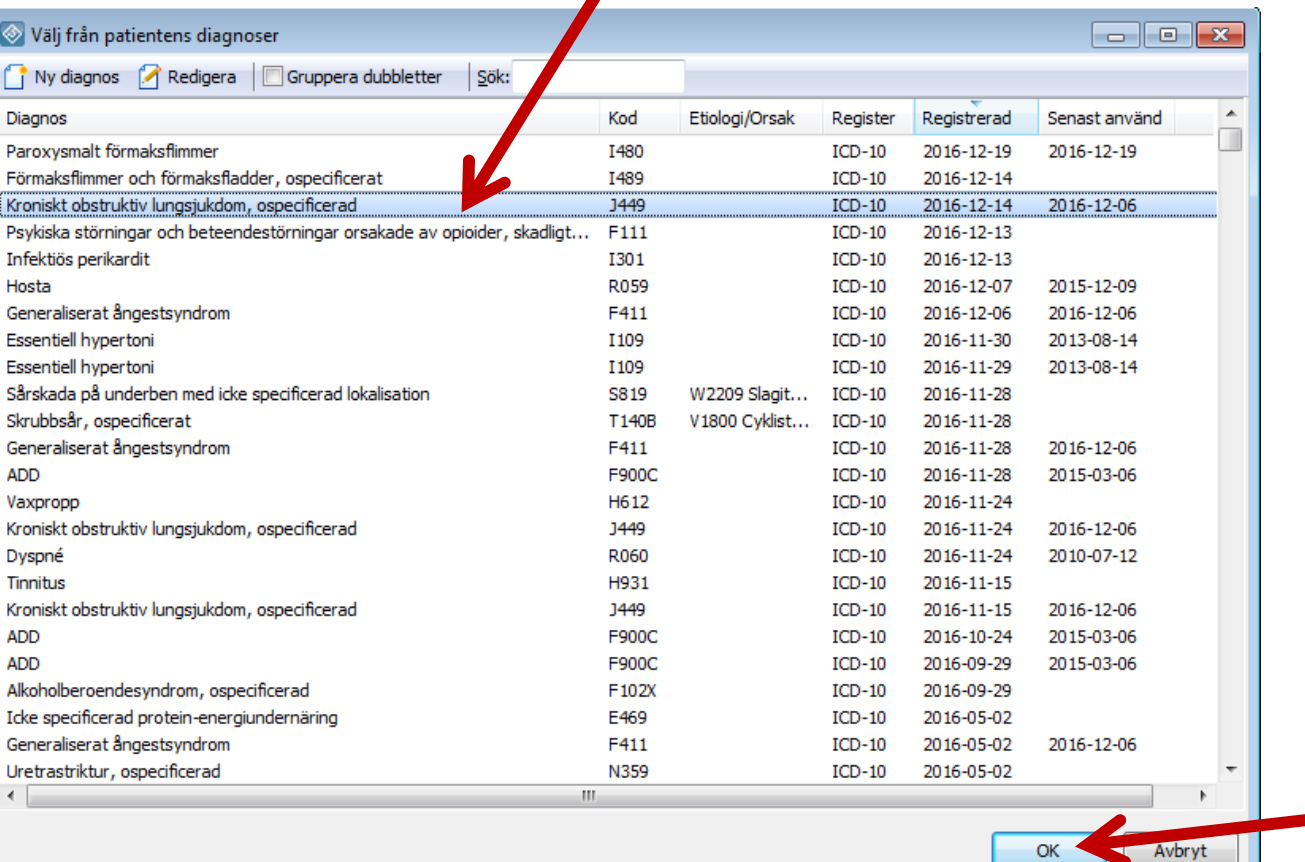

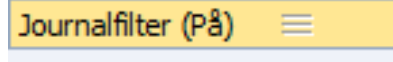

**E-** Ø SLL (Karolinska + SLSO)

**OBS: För att se patientens diagnoser som satts först på andra enheter än den egna behöver man bocka i Journalfilter** (samtycke behövs för att öppna filter från andra enheter än SLL).

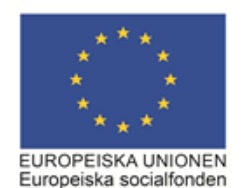

**4) Välj: OK**

### **5) Vårdkontaktregistrera för att koppla till kassaregistreringen.**

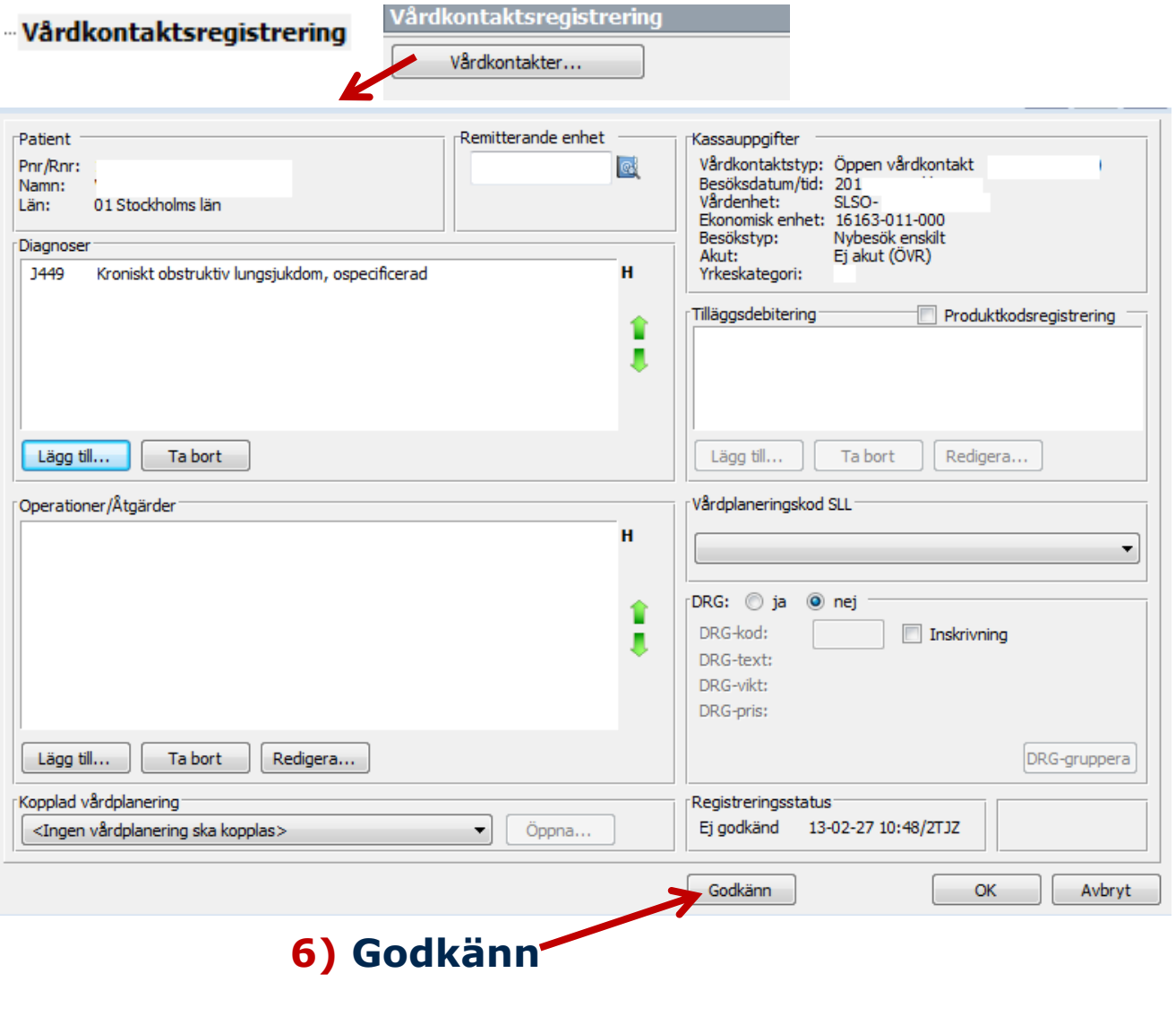

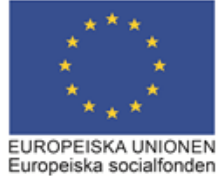

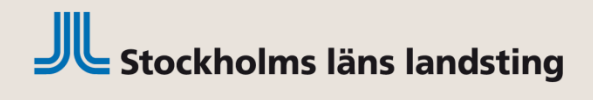

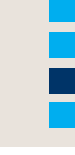

## **Reflektion efter seminariet…**

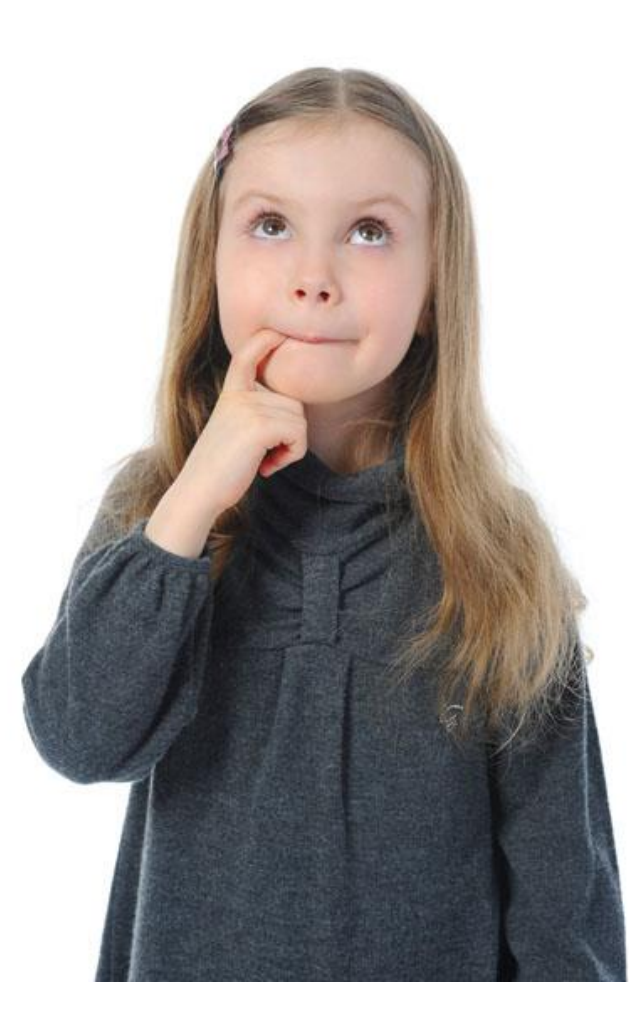

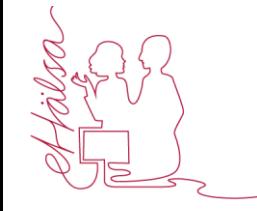

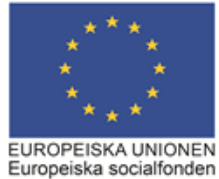